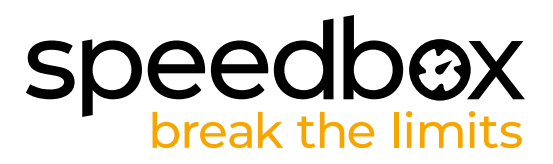

# **SpeedBox 3.0 per Specialized**

### **PASSO 1: Preparazione per ľinstallazione**

- **A.** Preparare un cacciavite Torx T10.
- **B.** Spegnere la bicicletta elettrica.
- **C.** Scollegare la batteria dall'e-bike secondo il manuale del produttore.

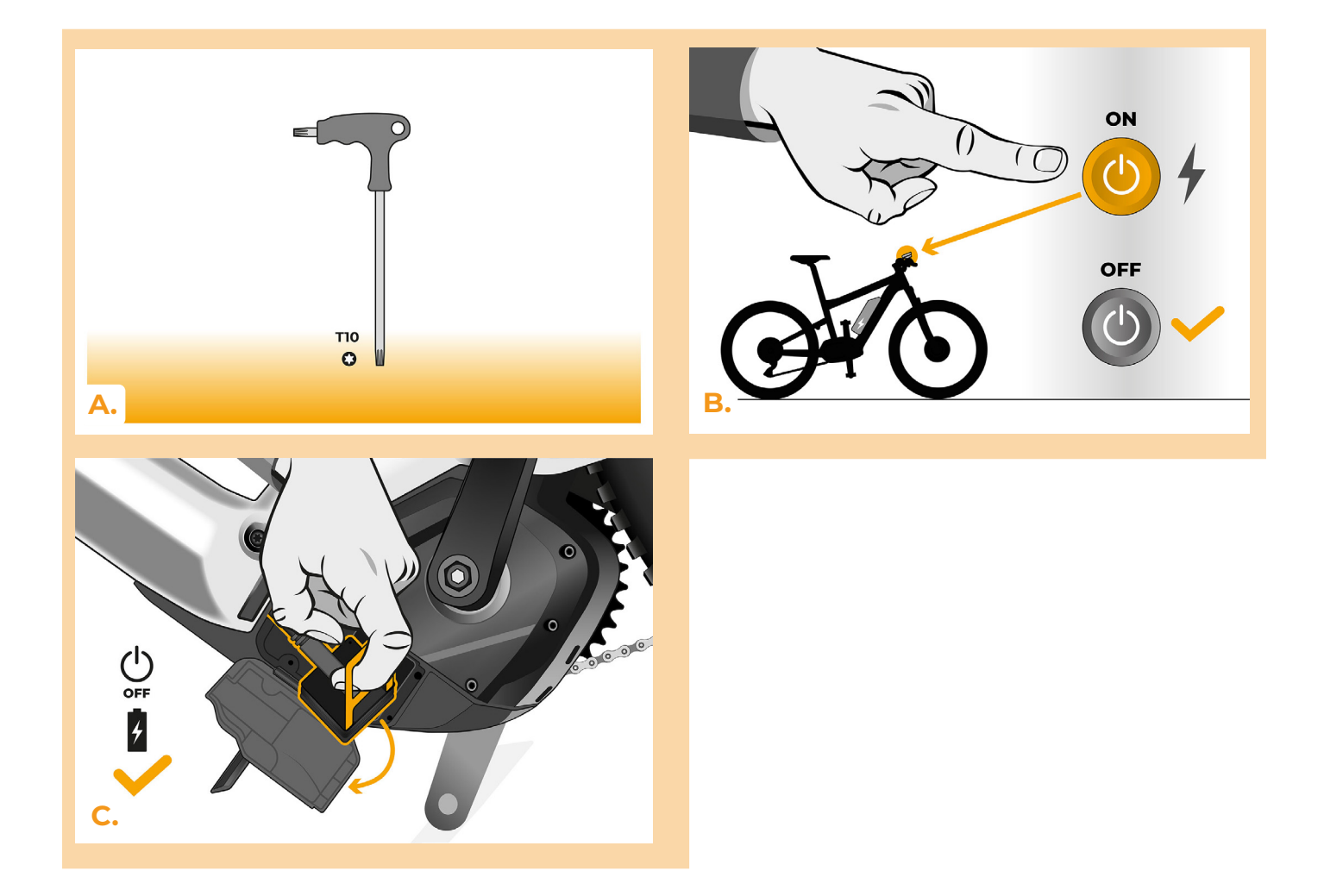

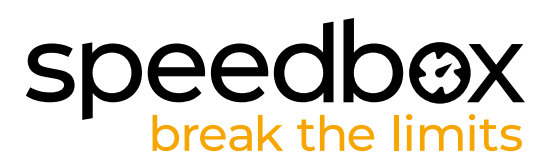

# **PASSO 2: Rimozione dell'unità TCU**

- **A.** Svitare la TCU dal telaio dell'e-bike utilizzando un cacciavite torx T10.
- **B.** Far scorrere l'unità TCU fuori dal telaio dell'e-bike insieme ai connettori.

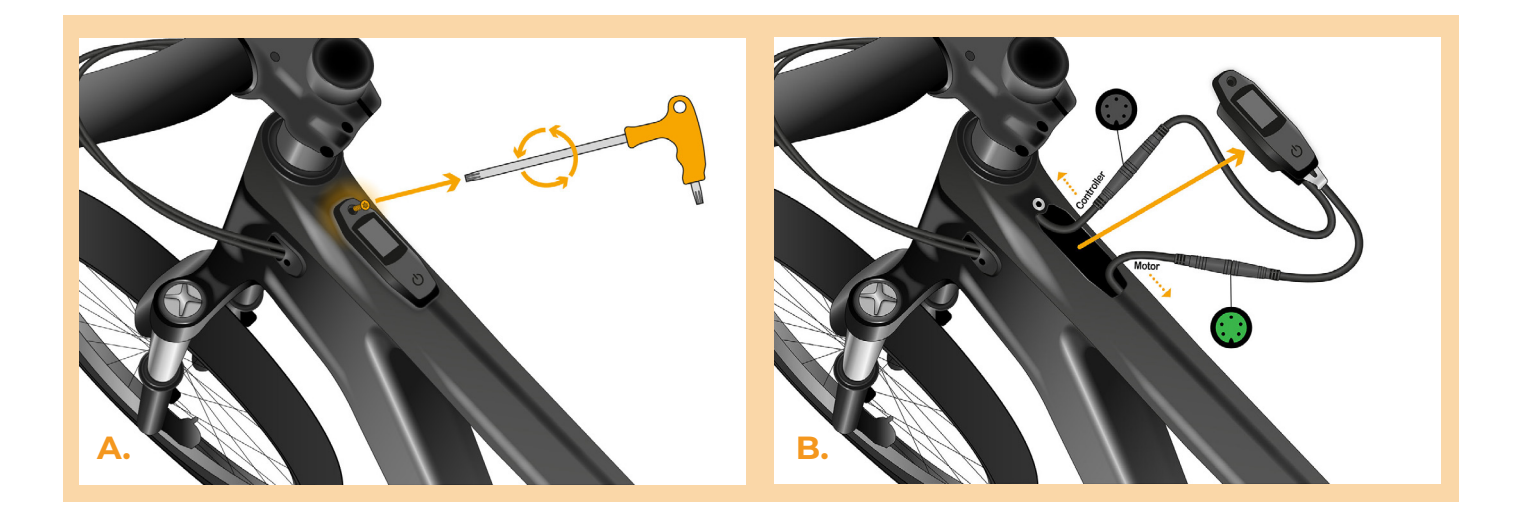

#### **PASSO 3: Scollegare o connetori del motore**

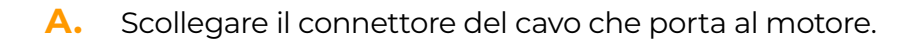

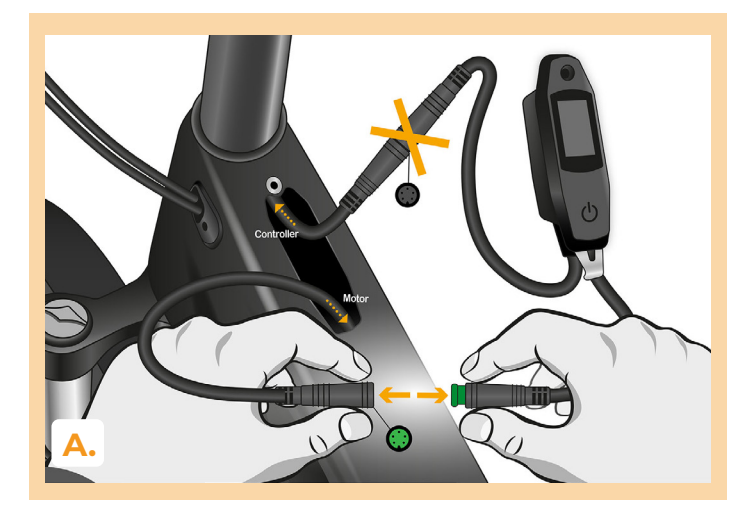

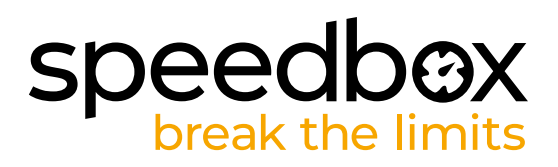

# **PASSO 4: Installazione del dispositivo SpeedBox**

- **A.** Collegare lo SpeedBox ai connettori scollegati (passo 3).
- **B.** Assicurisi che i connettori siano correttamente inseriti.<br>**C.** Prima di montare il motore, verificare il corretto collega
- **C.** Prima di montare il motore, verificare il corretto collegamento come mostrato in figura.

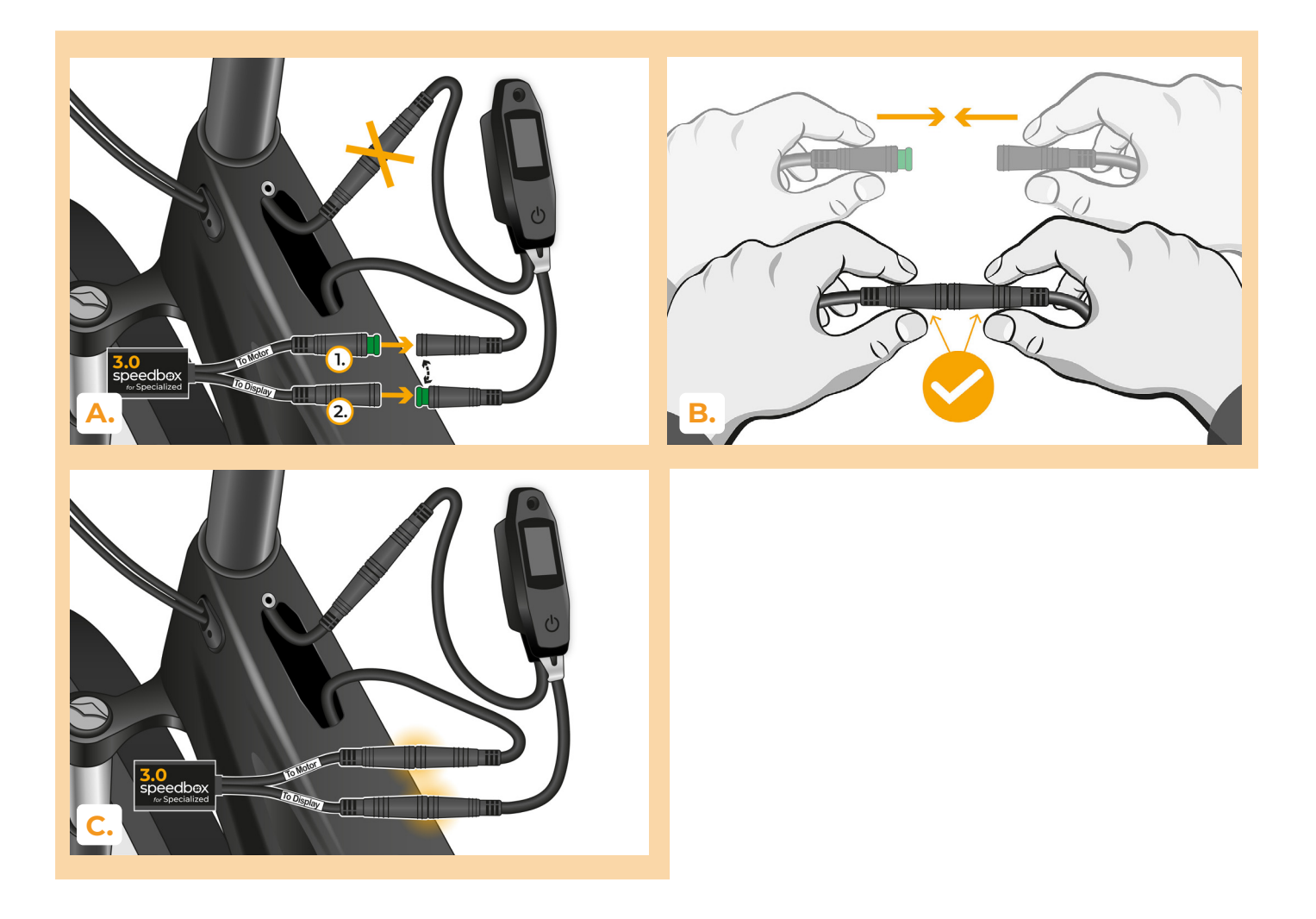

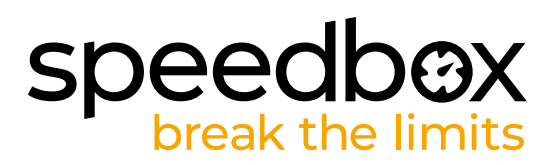

# **PASSO 5: Montaggio della TCU**

- **A.** Riposizionare la TCU nel telaio della bici elettrica insieme allo SpeedBox.
- **B.** Riavvitare il telaio della bici elettrica utilizzando un cacciavite Torx T10.

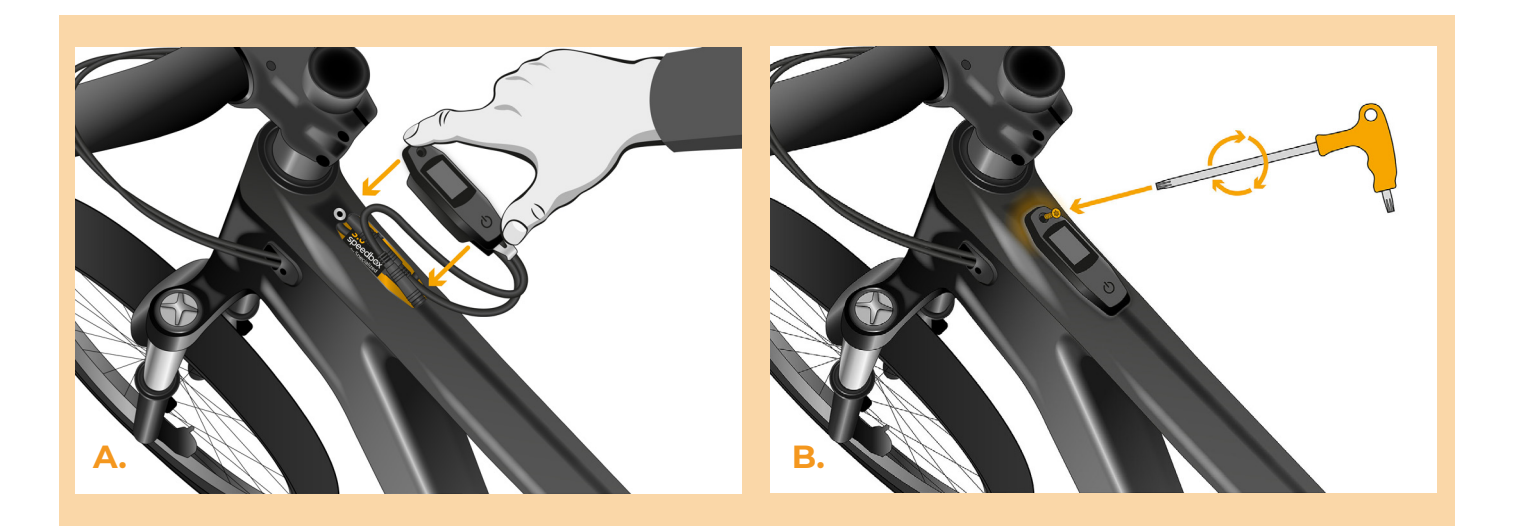

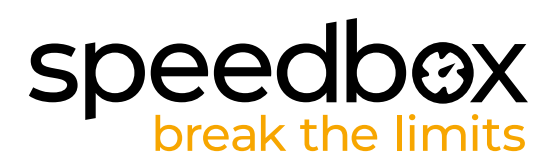

### **PASSO 6: Verifica della funzione del tuning**

- A. Ricollegare la batteria e accendere l'e-bike.
- **B.** Lo SpeedBox si attiva dopo la seconda accensione dell'e-bike con una velocità massima preimpostata di 50 km/h. È possibile verificare la velocità di assistenza massima attualmente impostata passando tra le due modalità di assistenza in sequenza (+ - + -).
- **C.** Giri la ruota posteriore e assicurisi che la velocità sia visualizzata sul display.

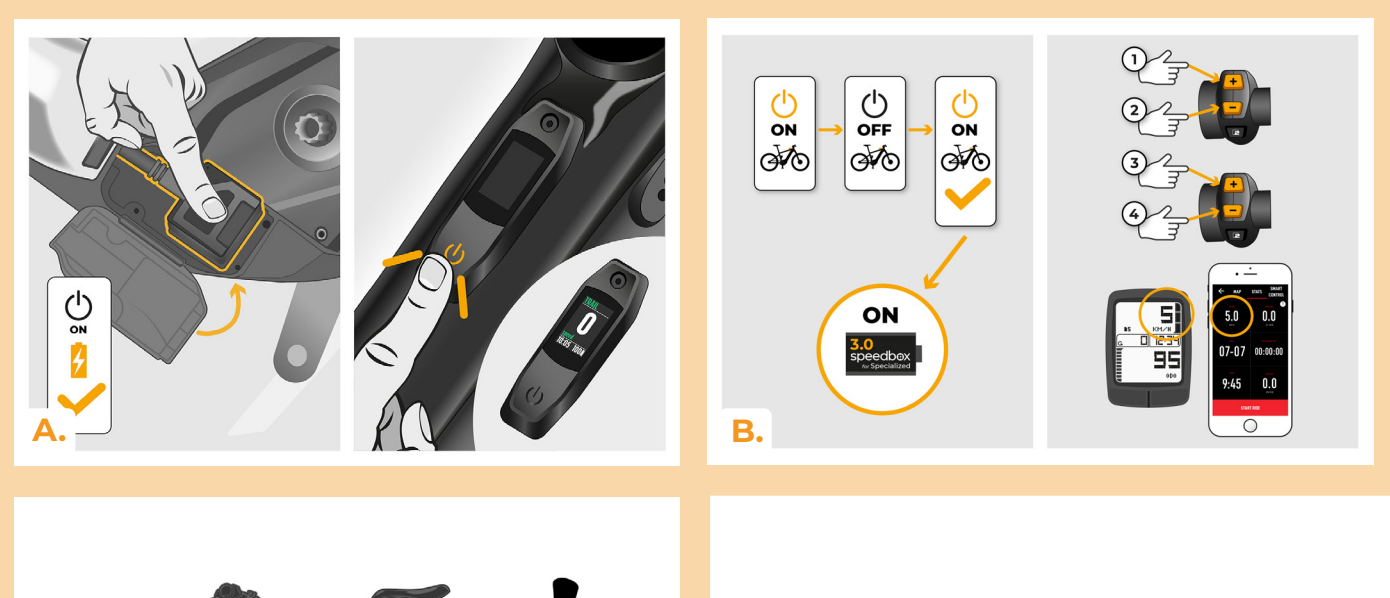

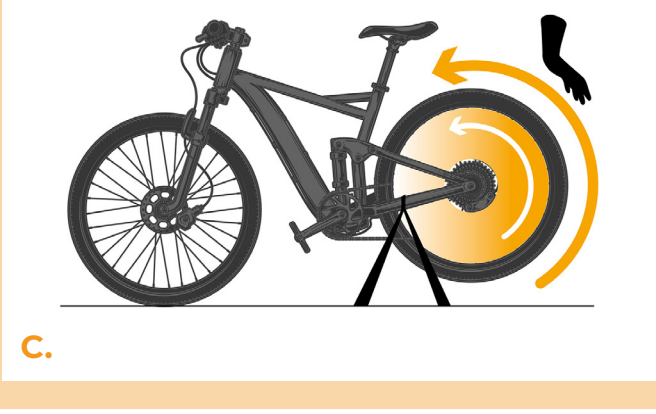

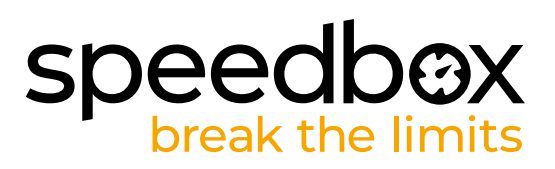

### **PASSO 7: Configurazione lo SpeedBox**

*Tutte le impostazioni avranno effetto solo dopo il secondo riavvio dell'e-bike.*

- **A.** È possibile impostare la velocità massima di assistenza modificando le modalità: - + + +. Sul display verrà quindi visualizzato il limite di velocità predefinito (25 km/h). È possibile modificare la velocità massima di assistenza attivando brevemente la funzione WALK. L'indicazione di 2,5 km/h sul display corrisponde al limite di 25 km/h, 5,0 km/h corrisponde al limite di 50 km/h, 9,9 km/h corrisponde a 99 km/h, ecc. Alcuni tipi di i display possono arrotondare a numeri interi. L'ultimo limite visualizzato viene salvato dopo cinque secondi di inattività.
- **B.** È possibile impostare la circonferenza reale della ruota modificando le modalità: - + + -. Il display mostrerà quindi il diametro della ruota impostato in pollici. L'indicazione di 27,5 km/h corrisponde ad un diametro di 27,5", ovvero una circonferenza di 2194 mm. Attivando brevemente la funzione WALK, si aumenta il diametro della ruota di unità di pollici. Cambiando la modalità e attivando brevemente la funzione WALK, si aumenta quindi il diametro della ruota di decimi di pollice.
- **C.** Attenzione! Prima di smontare lo SpeedBox, reimpostare il limite di velocità a 25 km/h. Tutte le impostazioni avranno effetto solo dopo il secondo riavvio dell'e-bike.

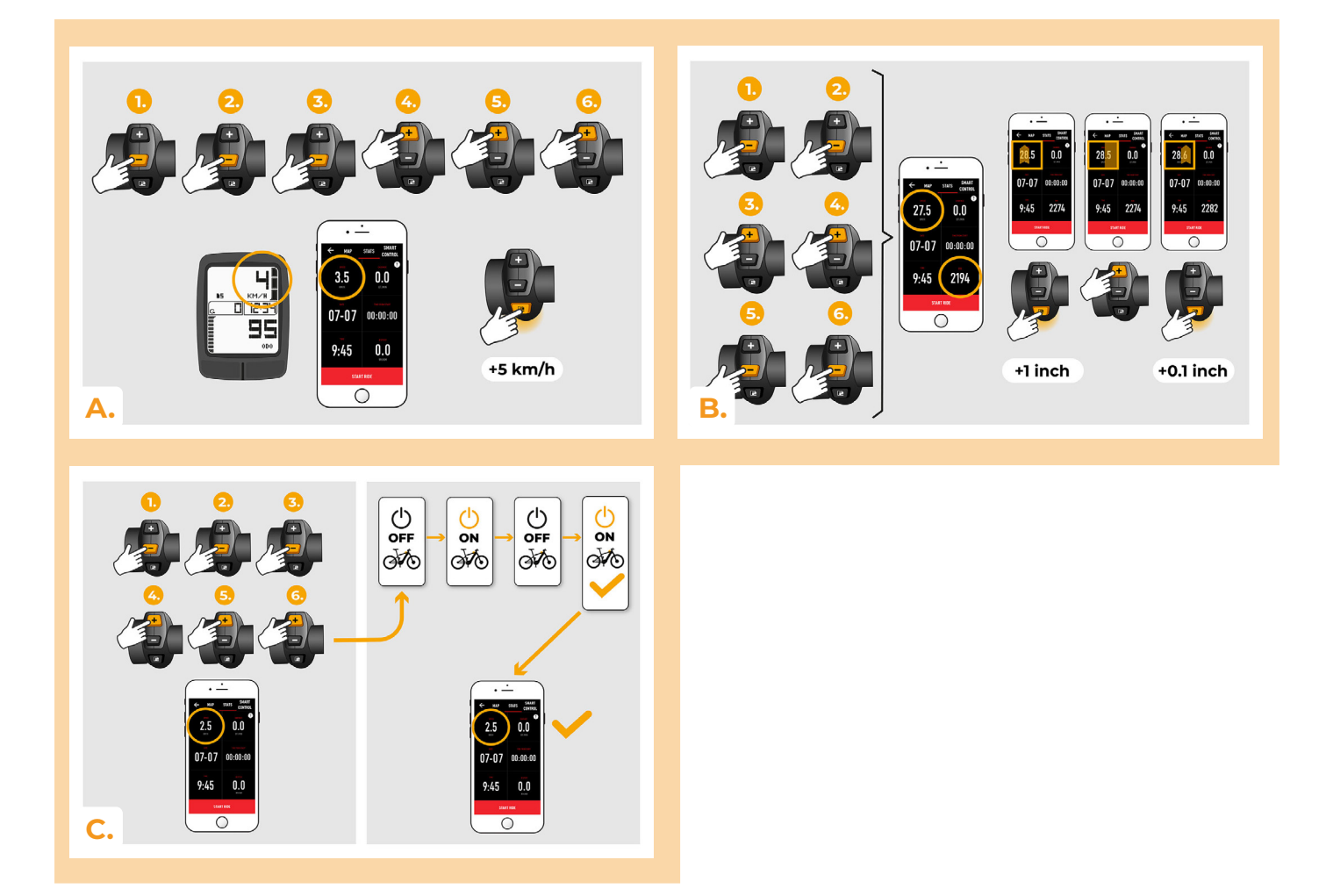

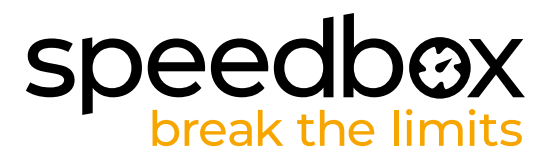

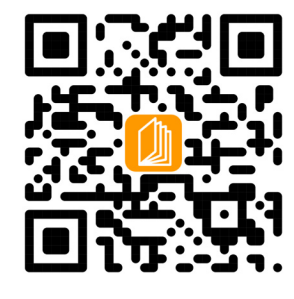

**www.speedbox-tuning.it**

Ebike Electronic s.r.o. Rybna 716/24 | 110 00 Praha 1 | Czech Republic | ID: 05553555 | VAT: CZ05553555

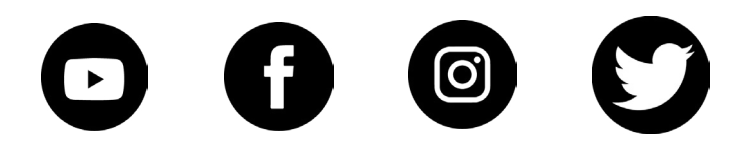